2025/08/08 11:09 1/1 Running Gazebo Simulator

## **Running Gazebo Simulator**

Next build everything by running catkin\_make. Then run the following command:

roslaunch robosub\_simulator gazebo.launch

From:

https://robosub.eecs.wsu.edu/wiki/ - Palouse RoboSub Technical Documentation

Permanent link:

https://robosub.eecs.wsu.edu/wiki/cs/simulator/run/start?rev=1481585083

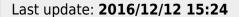

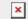